# **ULCVS Tutorials**

**ULCVS – Basic Navigation**

UL and the UL logo are trademarks of UL LLC © 2016

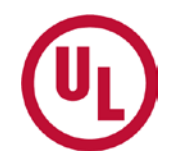

There are several ways in which you can search for a Certificate or group of Certificates.

- Certificate Serial Number
- Protected Property Details (Name, Address, City, Zip, etc.)
- The UL Listing Category of the Certificate

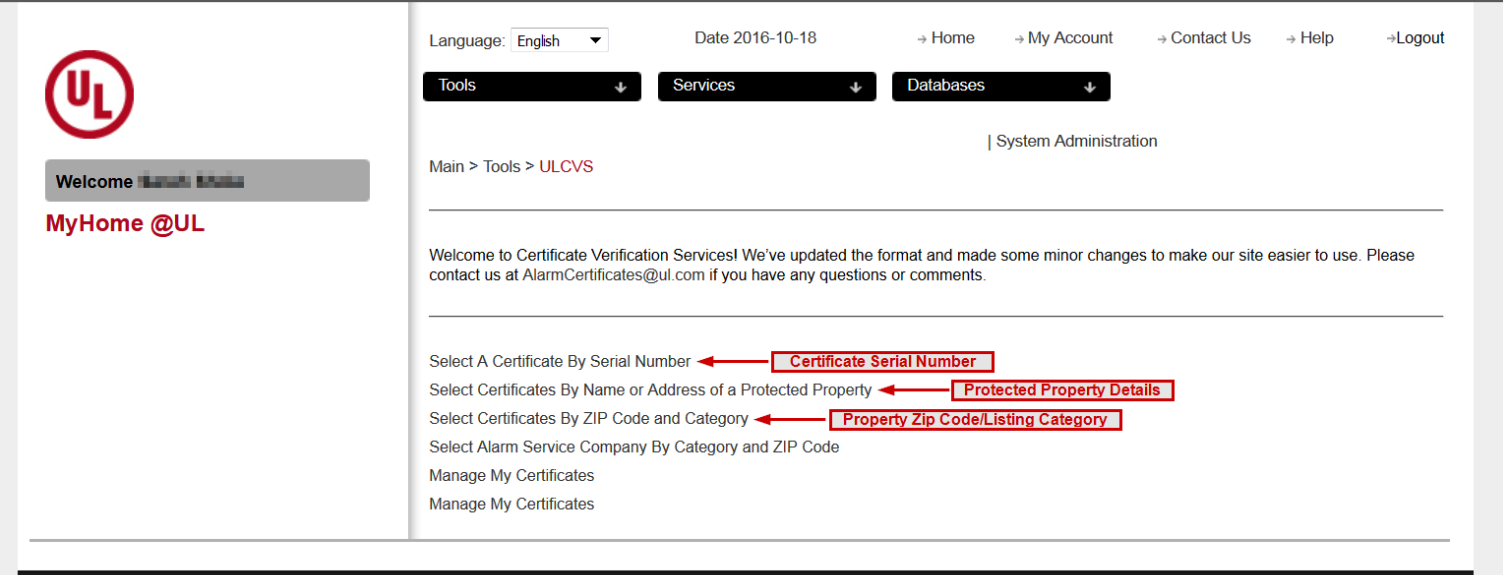

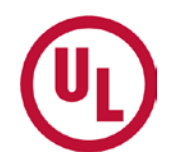

To find an Alarm Service Company, select 'Select Alarm Service Company By Category and ZIP Code'.

• You will be directed to the UL Online Certifications Directory

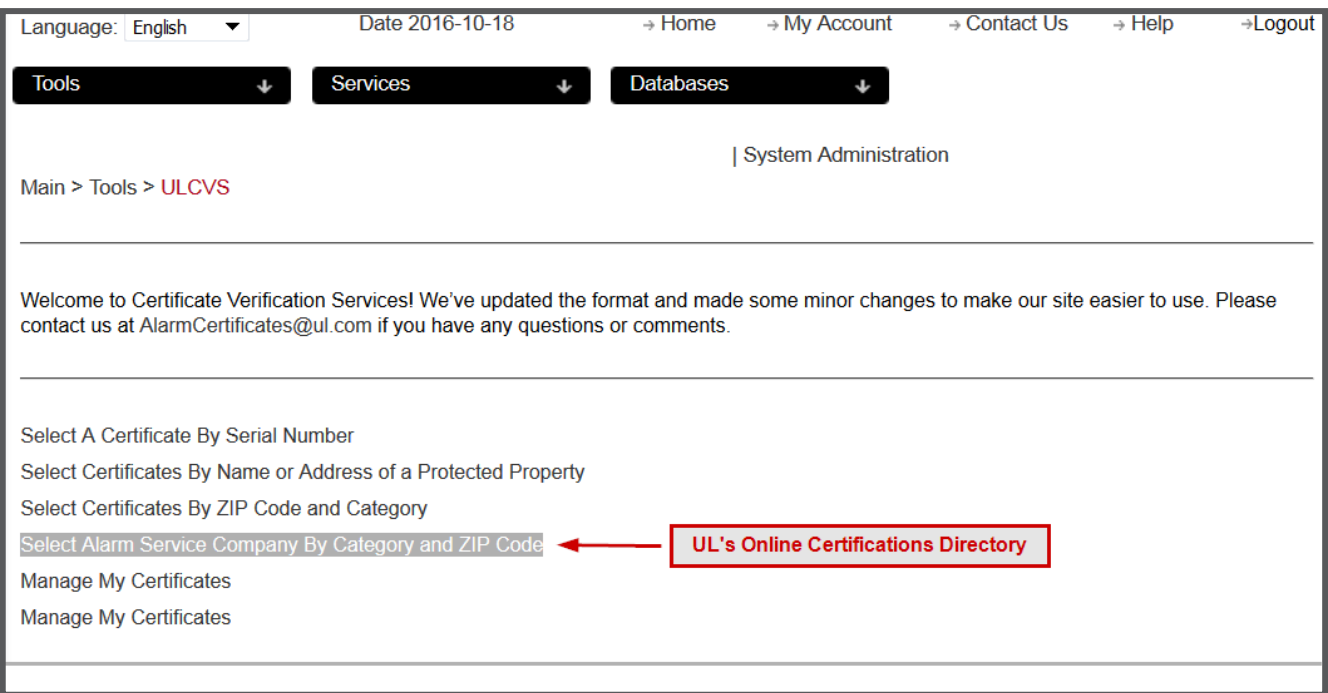

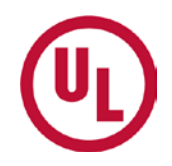

### To manage your Certificates select 'Manage My Certificates'

- Fire:
	- Choose the **FIRST** 'Manage My Certificates' link.
- Insurance:
	- Choose the **SECOND** 'Manage My Certificates' link.

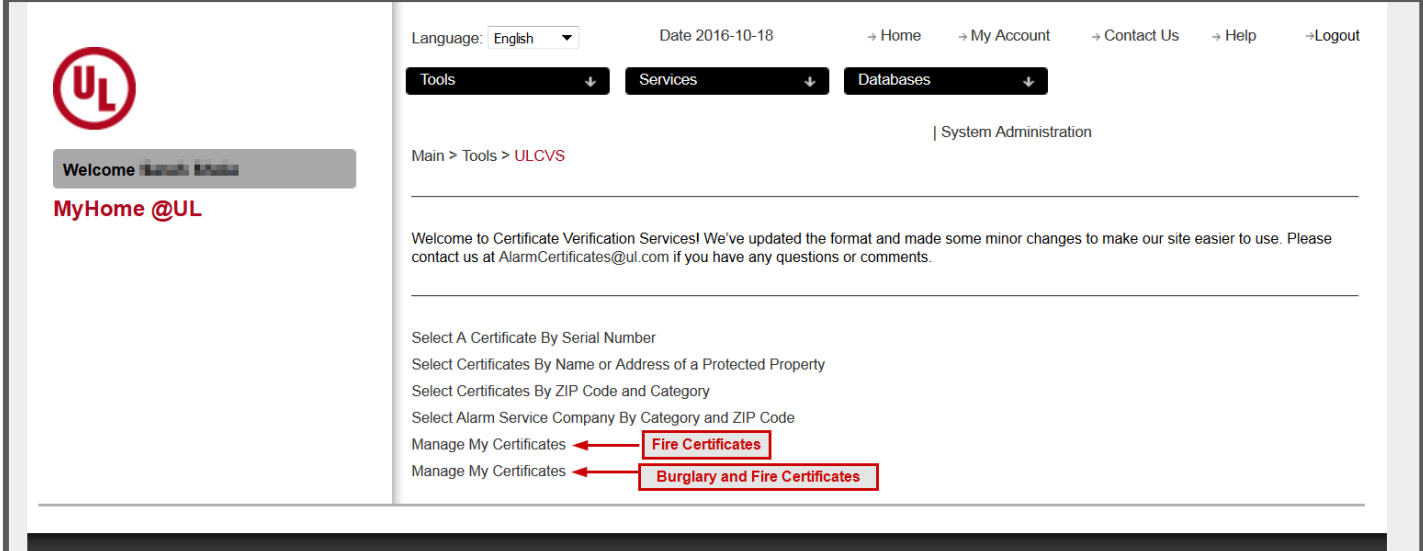

## **Select A Certificate By Serial Number**

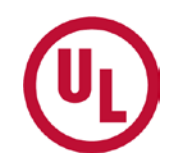

- Enter the Serial Number of the Certificate you wish to find in the text box provided.
- Click, 'Search'

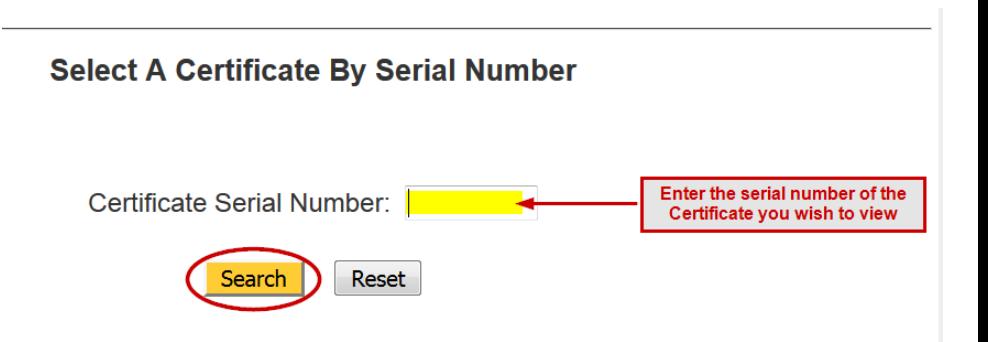

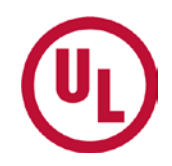

- If a Certificate with that serial number exists, the protected property will be displayed.
	- To view the Certificate, click on the Certificate serial number

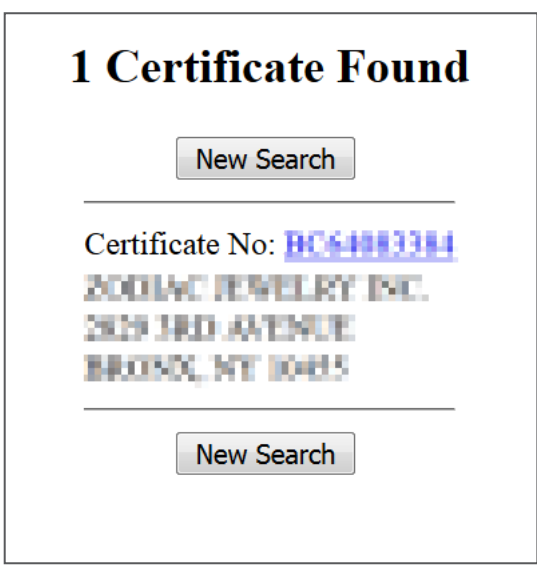

• If no Certificate exists with that serial number, you will see the image to the right.

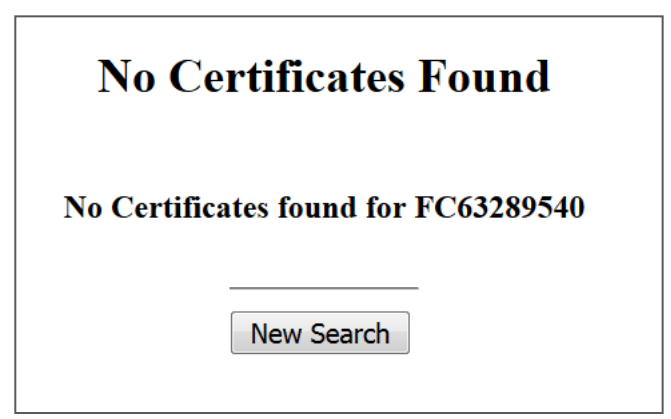

## **Select Certificates By Name or Address of a Protected Property**

You may search for Certificates:

- issued to a specific property
- In a particular city
- In a particular state
- In a particular ZIP Code

Select Certificates By Name or Address of a Protected Property

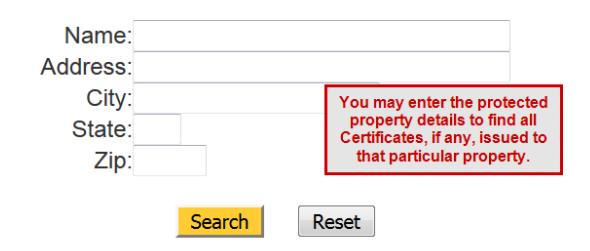

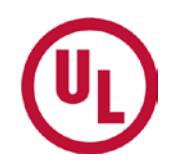

### To search for Certificates by category and location

- Select the desired category or categories
- Enter the ZIP Code in which you would like to search for **Certificates**
- Click 'Search '

*To select all categories, click 'Select All'*

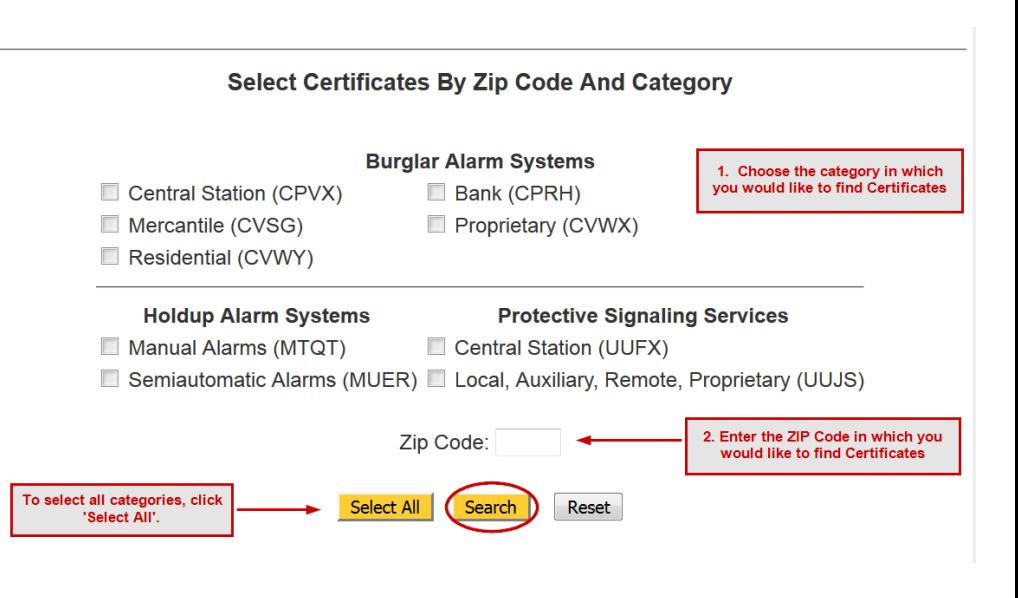

# **Finding a UL Listed Alarm Company**

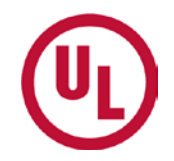

If you would like to find an Alarm Service Company by category and ZIP code

- Select, 'Select Alarm Service Company By Category and ZIP Code'
	- This will direct you to UL's Online Certifications Directory
	- You may search for any UL Listed Alarm Service Company

*Note: UL's Online Certifications Directory is public. You do not need to have access to ULCVS or ULwebCerts.*

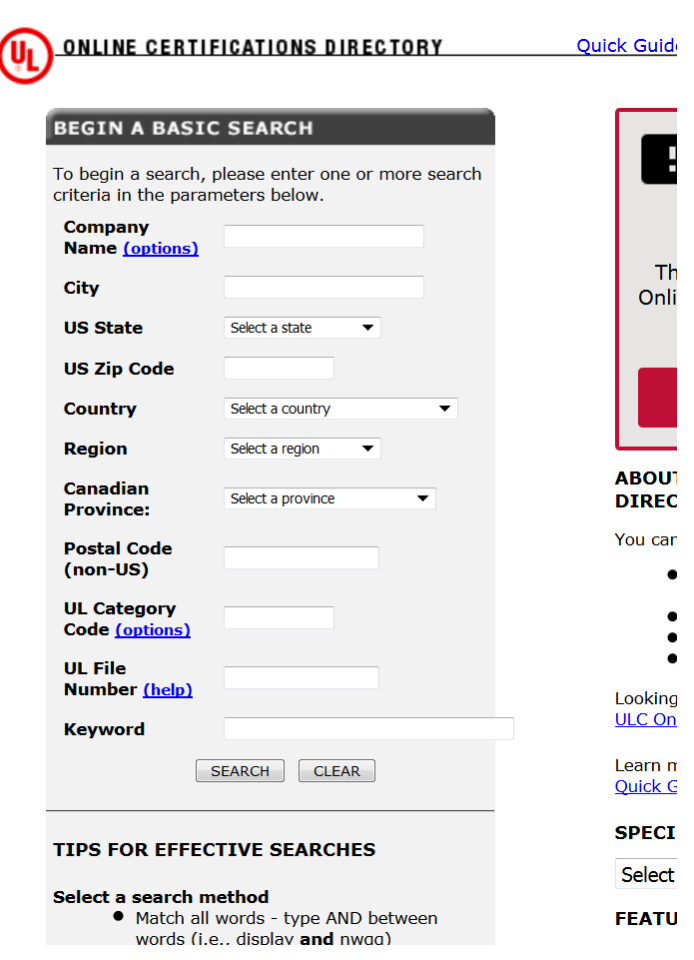

## **Manage My Certificates - FIRE**

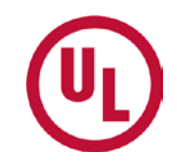

### Fire Code Authorities:

To manage your fire alarm Certificates and/or *jurisdictions*, select 'Manage My Certificates' Welcome to Certificate Verification Services! We've updated the formal contact us at AlarmCertificates@ul.com if you have any questions or o

Select A Certificate By Serial Number

Select Certificates By Name or Address of a Protected Property

Select Certificates By ZIP Code and Category

Select Alarm Service Company By Category and ZIP Code

**Manage My Certificates** 

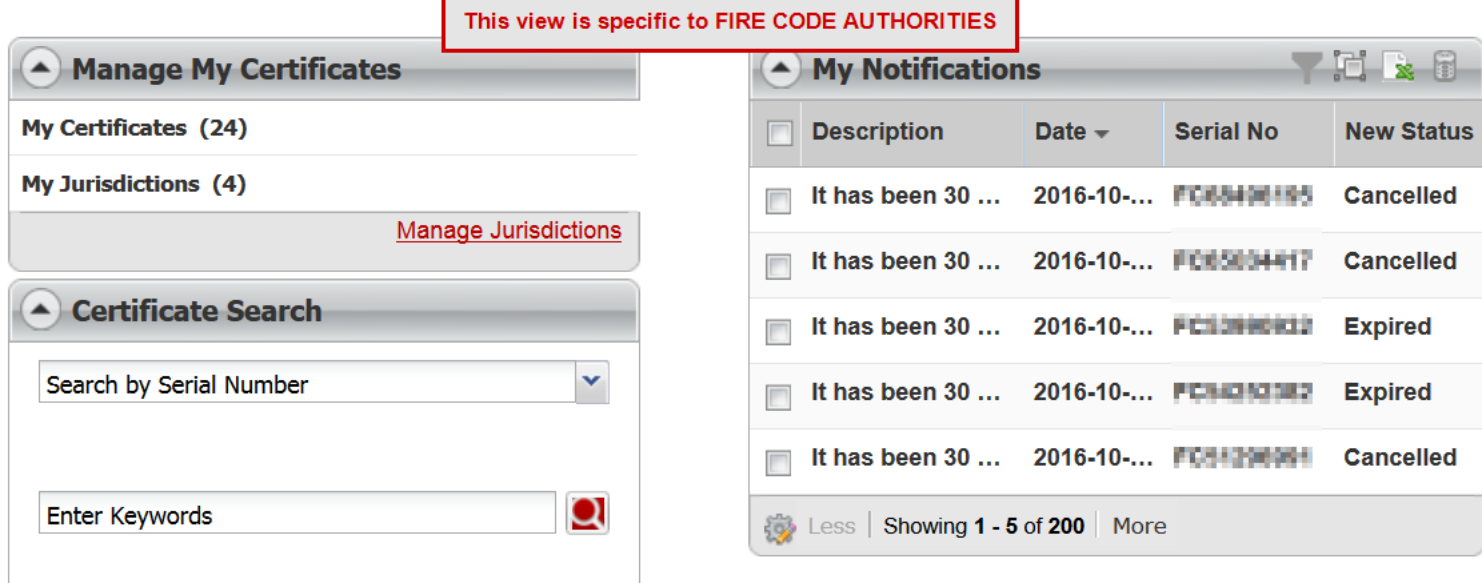

## **Manage My Certificates - Insurance**

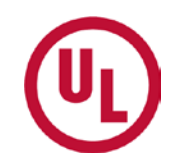

### Insurance Providers:

To manage your fire and/or burglar alarm Certificates, select 'Manage My Certificates'

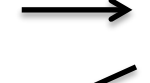

Welcome to Certificate Verification Services! We've updated the formal contact us at AlarmCertificates@ul.com if you have any questions or o

Select A Certificate By Serial Number

Select Certificates By Name or Address of a Protected Property

Select Certificates By ZIP Code and Category

Select Alarm Service Company By Category and ZIP Code

**Manage My Certificates** 

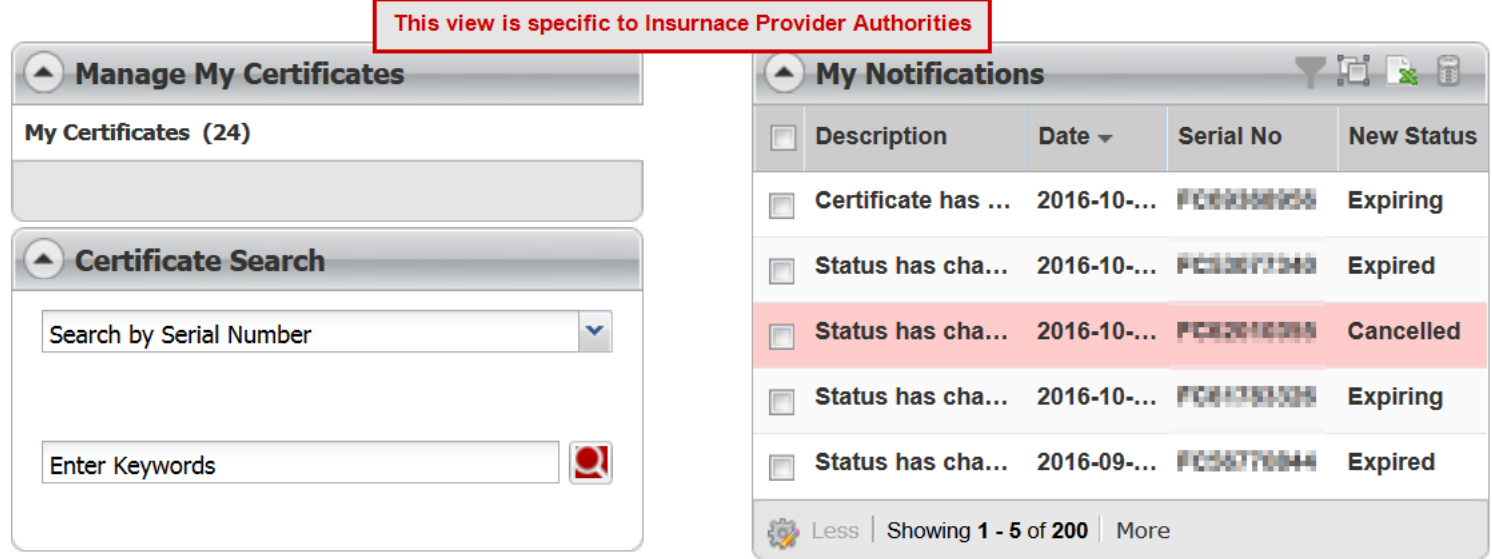

### **For More Information…**

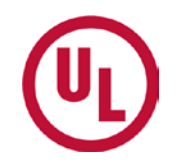

For more information on how to utilize and customize ULCVS, please visit [www.ul.com/ulcvs](http://www.ul.com/ulcvs).

If you have any additional questions, please contact:

### **James Graff**

O: 919-577- 6587 | C: 919-280-1164 | Email: [james.c.graff@ul.com](mailto:james.c.graff@ul.com)

#### **Tom Presnak**

O: 847-664-2651 C: 847-779-1109 | Email: [thomas.e.presnak@ul.com](mailto:thomas.e.presnak@ul.com)

## **THANK YOU**

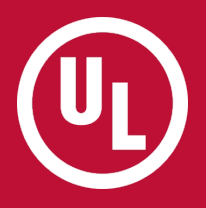